Go to "Order History" to view the Cartoon Animator 4 Training 3-in-1 Bundle information:

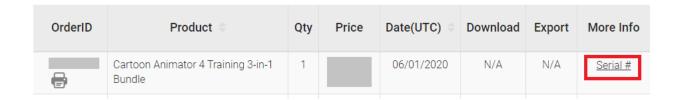

Copy the URL and open it with a new browser window. It will lead you to Animation 101 Website to create an account to view the training courses:

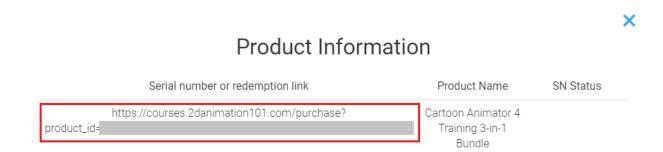

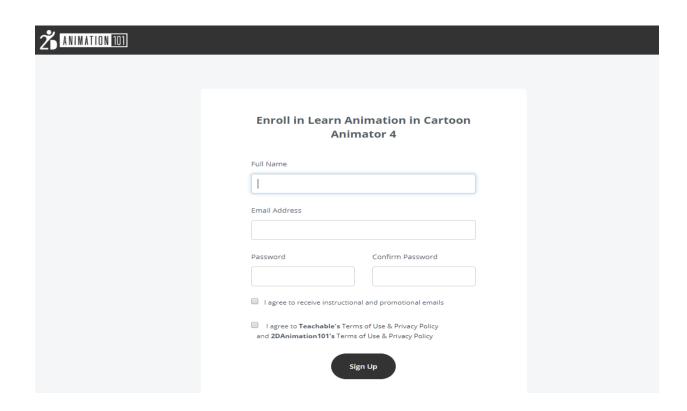

After successful login, you can click "My Courses" to start to view these online courses.

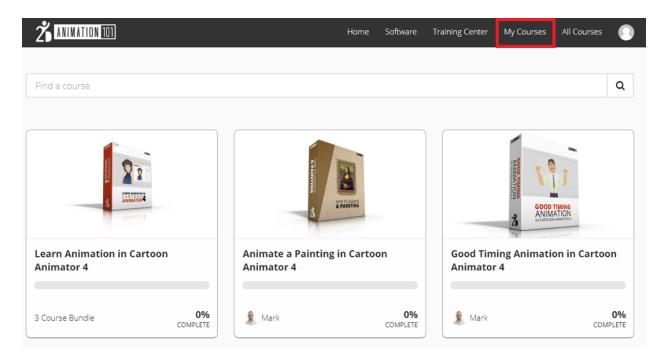

## Reallusion FAQ

https://kb.reallusion.com/Purchase/52894/How-can-I-receive-Cartoon-Animator-4-Training-3in1